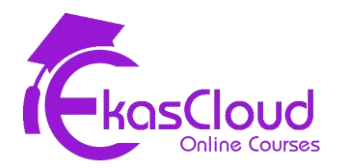

# Microsoft Azure

# **Azure Cloud Computing Overview**

# **Learning Objective**

❖ **Understanding Cloud Computing and Azure**

### **Topics Covered**

- ❏ What is Cloud Computing
- ❏ Service Model of Cloud
- ❏ Types of Cloud
- ❏ Azure Fundamentals
- ❏ Azure Certifications
- ❏ Azure Regions and Services
- ❏ Azure Domain and Services
- ❏ Azure Subscriptions

# **Azure Virtual Machine in Compute Domain**

- ❖ **Design a compute strategy**
	- ➢ **Design a compute provisioning strategy**
	- ➢ **Design a secure compute strategy**
	- ➢ **Determine appropriate compute technologies**
	- ➢ **Design an Azure HPC environment**
	- ➢ **Identify compute requirements**
- ➢ **Recommend management tools for compute**
- **Create and configure a VM for Windows and Linux** ❖
	- ➢ **Configure high availability**
	- ➢ **Configure monitoring**
	- ➢ **Configure networking**
	- ➢ **Configure storage**
	- ➢ **Configure virtual machine size**
	- ➢ **Implement dedicated hosts**
	- ➢ **Deploy and configure scale sets**
- **♦ Implement solutions that use virtual machines (VM)** 
	- ➢ **Provision VMs**
	- ➢ **Create Azure Resource Manager templates**
	- ➢ **Configure Azure Disk Encryption for VMs**
	- ➢ **Implement Azure Backup for VMs**
- **Automate deployment of VMs** ❖
	- ➢ **Modify Azure Resource Manager template**
	- ➢ **Configure location of new VMs**
	- ➢ **Configure VHD template**
	- ➢ **Deploy from template**
	- ➢ **Save a deployment as an Azure Resource Manager template**
	- ➢ **Deploy Windows and Linux VMs**

- ❏ Launching VM Instance and Connect
	- ❏ Windows Instance
	- ❏ Linux Instance
- ❏ VM Types
	- ❏ General Purpose
	- ❏ Compute Optimise
	- ❏ Memory Optimise
	- ❏ Storage Optimise
	- ❏ GPU Optimise
- ❏ VM Instance Pricing Options
	- ❏ On-Demand
	- ❏ Spot
	- ❏ Reserved
- ❏ Types of Images to Launch Virtual Machine Instance
- ❏ Azure Published
- ❏ Azure Marketplace
- ❏ Creating from existing Instance
- ❏ Azure Shared Image Gallery
- ❏ Azure Service Limits and Support Plans
- ❏ Summary of Virtual Machine Services
- ❏ Exam Essentials

#### **Hand-on Lab:**

- ❏ Launch Virtual Machine Instance (Windows) with Standard SSD Storage, Connect to Windows Instance with Remote Desktop Protocol, and make Web Server.
- ❏ Launch Virtual Machine Instance (Linux) with Standard SSD Storage, Connect to Linux instance with Secure Shell via Putty software and make Web Server.
- ❏ Create Custom Image using existing Windows Instance to Launch a new Pre-configured Windows Web Server.
- ❏ Create Custom Image using existing Linux Instance to Launch a new Pre-configured Linux Web Server.

### **Azure Storage Service**

- **Design a storage strategy** ❖
	- ➢ **Design a storage provisioning strategy**
	- ➢ **Design storage access strategy**
	- ➢ **Identify storage requirements**
	- ➢ **Recommend a storage solution**
	- ➢ **Recommend storage management tools**
- **Create and configure storage accounts** ❖
	- ➢ **Configure network access to the storage account**
	- ➢ **Create and configure storage account**
	- ➢ **Generate shared access signature**
	- ➢ **Implement Azure AD authentication for storage**
- ➢ **Install and use Azure Storage Explorer**
- ➢ **Manage access keys**
- ➢ **Monitor activity log by using Azure Monitor logs**
- ➢ **Implement Azure storage replication**
- ➢ **Implement Azure storage account failover**

- ❏ Understanding Cloud Storage
- ❏ Advantages of Cloud Storage
- ❏ Understanding Terminologies of Cloud Storage
	- ❏ Physica Hard Disk
	- ❏ Virtual Hard Disk
	- ❏ Virtual Hard Disk
	- ❏ HDD/SSD
	- ❏ IOPS
	- ❏ Disk I/O
	- ❏ Storage Memory in GiB, MiB, KiB
- ❏ Azure Storage Accounts
	- ❏ Managed Disks
	- ❏ Unmanaged Disks
- ❏ Hard Disk Snapshots
- ❏ Azure Storage Services
	- ❏ Block Blob
	- ❏ Blob
	- ❏ File
	- ❏ Table
	- ❏ Queue
- ❏ Azure Storage Types
	- ❏ Standard
	- ❏ Premium
- ❏ Azure Storage Redundancy
	- ❏ Local Redundant
	- ❏ Zone Redundant
	- ❏ Geo-Redundant
	- ❏ Read-Access Geo-Redundant
- ❏ Summary of Cloud Storage
- ❏ Exam Essentials

### **Hands-On**

- ❏ Launch Windows Virtual Machine Instance with Unmanaged Virtual Hard Disk (Default Size).
- ❏ Create a Virtual Hard Disk in Local Computer and upload the VHD to Storage Account
- ❏ Implement RAID Configuration in Windows for Data and Application Backup using Disk Management.
- ❏ Create a File Share in Azure Files and Mount the File Share in Azure VMs.

# **Azure Virtual Network and Security**

- **◆ Design a networking strategy** 
	- ➢ **Design a network provisioning strategy**
	- ➢ **Design a network security strategy**
	- ➢ **Determine appropriate network connectivity technologies**
	- ➢ **Identify networking requirements**
	- ➢ **Recommend network management tools**
	- ➢ **Recommend network security solutions**
- **Implement and manage virtual networking** ❖
	- ➢ **Configure private IP addressing**
	- ➢ **Configure public IP addresses**
	- ➢ **Create and configure network routes**
	- ➢ **Create and configure network interface**
	- ➢ **Create and configure subnets**
	- ➢ **Create and configure virtual network**
	- ➢ **Create and configure Network Security Groups and Application Security Groups**
- **♦ Create connectivity between virtual networks** 
	- ➢ **Create and configure Vnet peering**
	- ➢ **Create and configure Vnet to Vnet connections**
	- ➢ **Verify virtual network connectivity**
	- ➢ **Create virtual network gateway**
- **Implement application load balancing** ❖
	- ➢ **Configure Application Gateway**
- ➢ **Configure Azure Front Door service**
- ➢ **Configure Azure Traffic Manager**
- **♦ Integrate on premises network with Azure virtual network** 
	- ➢ **Create and configure Azure VPN Gateway**
	- ➢ **Create and configure site to site VPN**
	- ➢ **Configure ExpressRoute**
	- ➢ **Configure Virtual WAN verify on premises connectivity**
	- ➢ **Troubleshoot on premises connectivity with Azure**

- ❏ Basics of Networking
- ❏ Virtual Networks
- ❏ Subnets
- ❏ Route Tables
- ❏ Network Security Groups
- ❏ Public IP and NICs
- ❏ Virtual Private Gateway,
- ❏ Local Network Gateway
- ❏ V-Net Peering
- ❏ Azure Direct Connect
- ❏ Summary
- ❏ Exam Essentials

#### **Hands-On**

- ❏ Create Virtual Network, Public Subnets and Route Table and Launch Virtual Machine Instance.
- ❏ Create Virtual Network Public and Private Subnets, Route table and Launch Virtual Machine instance Windows in Public and Linux in Private.
- ❏ Create Nat Gateway and allow internet access to Private Subnet.
- ❏ Create two different Virtual Networks in different regions and use Virtual Network Peering Connection to Connect.
- ❏ Build Network and Instance Security Between Instances using Security Group and Network ACL
- ❏ Create Customer and VPN Gateway to describe VPN Connection.

# **Azure CDN Profiles**

### **Learning Objective**

❖ **Understanding Content Delivery Network for Videos and media files.**

### **Topics Covered**

- ❏ Content Delivery Network
- ❏ Azure Edge Locations
- ❏ Distributions
- ❏ CDN Profiles
- ❏ Summary
- ❏ Exam Essentials

#### **Hands-On**

- ❏ Create Blob Storage, and Container. Upload videos to distribute to all edge **locations**
- ❏ Create distribution in CDN Profile to distribute videos to all edge locations.

# **Azure Management Tools**

- ❖ **Analyze resource utilization and consumption**
	- ➢ **Configure diagnostic settings on resources**
	- ➢ **Create baseline for resources**
	- ➢ **Create and test alerts**
	- ➢ **Analyze alerts across subscription**
	- ➢ **Analyze metrics across subscription**
	- ➢ **Create action groups**
	- ➢ **Monitor for unused resources**
	- ➢ **Monitor spend**
	- ➢ **Report on spend**
	- ➢ **Utilize Log Search query functions**
	- ➢ **View alerts in Azure Monitor logs**
	- ➢ **Visualize diagnostics data using Azure Monitor Workbooks**

- ❏ Azure Monitor
- ❏ Azure alerts
- ❏ Cost Management
- ❏ Event Managements
- ❏ Azure VM Extensions
- ❏ VM Boot Diagnostics
- ❏ PowerShell and Powershell Scripts
- ❏ Summary
- ❏ Exam Essentials

#### **Hands-on**

- ❏ Monitor Virtual Machine instance with Detailed Monitoring
- ❏ Monitor Virtual Network
- ❏ Audit event using Event Management
- ❏ Create Azure Alert Subscribe Email to get Notifications
- ❏ Run Powershell Script to Build Azure Resource.

# **LoadBalancingandAutoScalingof Virtual Machines**

- **Use load balancing in the creation of highly available systems.** ❖
- **Learn scaling Applications/Systems with AutoScaling and its use in**  ❖ **Building Fault Tolerant Networks.**
- **♦ Create web apps by using PaaS** 
	- ➢ **Create an Azure app service Web App**
	- ➢ **Create documentation for the API**
	- ➢ **Create an App Service Web App for Containers**
	- ➢ **Create an App Service background task by using WebJobs**
	- ➢ **Enable diagnostics logging**

- ❏ Fault Domain
- ❏ Update Domain
- ❏ Availability Sets
- ❏ Load Balancers Types
	- ❏ Application
	- ❏ Network
- ❏ Load Balancer Configuration
	- ❏ Service Health Check
	- ❏ Launch Configurations
- ❏ Scaling Groups
	- ❏ Scaling Policies
- ❏ VMScale Sets
- ❏ Building Fault Tolerant and Highly Available Applications
- ❏ Summary of Auto Scaling and Load Balancers
- ❏ Exam Essentials

#### **Hands-On**

- ❏ Create Availability Sets to build High Availability
- ❏ Attach a load balancer to Virtual Network and Launching VMs
- ❏ Create VMScalesets to build AutoScaling.

# **AzureIdentityand AccessManagement**

- **♦ Understanding IAM in Azure**
- **◆ Manage Azure Active Directory** 
	- ➢ **Add custom domains**
	- ➢ **Configure Azure AD Identity Protection**
	- ➢ **Configure Azure AD Join**
	- ➢ **Configure self-service password reset**
	- ➢ **Implement conditional access policies manage multiple directories**
	- ➢ **Perform an access review**
- **Implement and manage hybrid identities** ❖
	- ➢ **Install and configure Azure AD Connect**
- ➢ **Configure federation**
- ➢ **Configure single sign-on**
- ➢ **Manage and troubleshoot Azure AD Connect**
- ➢ **Troubleshoot password sync andwriteback**
- <sup>◆</sup> Implement multi factor authentication
	- ➢ **Configure user accounts for MFA**
	- ➢ **Configure fraud alerts**
	- ➢ **Configure bypass options**
	- ➢ **Configure trusted IPs**
	- ➢ **Configure verification methods**
- **Manage role-based access control** ❖
	- ➢ **Create a custom role**
	- ➢ **Configure access to Azure resources by assigning roles**
	- ➢ **Configure management access to Azure**
	- ➢ **Troubleshoot RBAC**
	- ➢ **Implement Azure Policies**
	- ➢ **Assign RBAC Roles**

- ❏ IAM Principles
- ❏ Understanding Azure Active Directory
- ❏ Creating Users
- ❏ Creating Groups
- ❏ Create RBAC to Set Permissions to Users
- ❏ Summary
- ❏ Exam Essentials

#### **Hands-On**

- ❏ Create Users in Azure Active Directory
- ❏ Assign RBAC access to a Specific Resource Group.

# **Database Services, Backup and Migration**

- **♦ Understanding Azure Database services and their use case.**
- **◆ Develop solutions that use a relational database**
- ➢ **Provision and configure relational databases**
- ➢ **Configure elastic pools for Azure SQL Database**
- ➢ **Implement Azure SQL Database managed instances**
- ➢ **Create, read, update, and delete data tables by using code**
- ❖ **Understanding Site Recovery Services Vault**
- ❖ **Optimize consumption strategy**
	- ➢ **Optimize App service costs**
	- ➢ **Optimize Compute costs**
	- ➢ **Optimize Identity costs**
	- ➢ **Optimize Network costs**
	- ➢ **Optimize Storage costs**

- ❏ Azure Databases
- ❏ Create and Manage MS SQL Databases
- ❏ Site Recovery Services Vault

#### **Hands-On**

- ❏ Create MySql Database.
- ❏ Taking Backup of VM
- ❏ Migrating Hyper-V Virtual Machines from On-Premises to Azure.